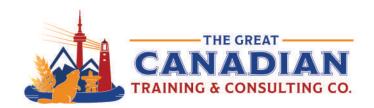

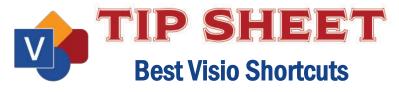

Microsoft Visio is a versatile software tool that allows you to effectively communicate complex ideas, processes, and systems in a visually appealing manner. We recommend keeping a copy of our Microsoft Visio shortcuts sheet readily accessible on your desktop for quick reference, enabling you to unleash the full potential of Visio and create professional-looking diagrams with ease.

## **Frequently Used Shortcuts**

| Enter full screen-view                |
|---------------------------------------|
| Exit the full-screen view             |
| Open the Text dialog box              |
| Open the Format Shape task pane       |
| Bring the selected shape to the front |
| Select the Pointer Tool               |
| Select the text Tool                  |
| Select the text box tool              |
|                                       |

## **Edit and Align Text**

| Ctrl + Shift + > | Increase the font size of the selected text |
|------------------|---------------------------------------------|
| Ctrl + Shift + < | Decrease the font size of the selected text |
| Ctrl + A         | Select all the text in a text box           |
| Ctrl + Shift + L | Align text left                             |
| Ctrl + Shift + C | Center text horizontally                    |
| Ctrl + Shift + R | Align text right                            |
| Ctrl + Shift + T | Top-align text vertically                   |
| Ctrl + Shift + M | Center text vertically                      |
| Ctrl + Shift + V | Bottom-align text vertically                |
|                  |                                             |

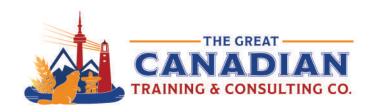

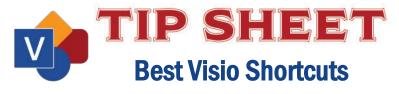

## Group, Rotate, and Flip Shapes

| Ctrl + G         | Group the selected shapes                               |
|------------------|---------------------------------------------------------|
| Ctrl + Shift + U | Ungroup shapes in the selected group                    |
| Ctrl + Shift + F | Bring the selected shape to the front                   |
| Ctrl + Shift + B | Send the selected shape to the back                     |
| Ctrl + L         | Rotate the selected shape to the left                   |
| Ctrl + R         | Rotate the selected shape to the right                  |
| Ctrl + H         | Flip the selected shape horizontally                    |
| Ctrl + J         | Flip the selected shape vertically                      |
| F8               | Open the Align Shapes dialog box for the selected shape |

Put these keyboard shortcuts into use in our Visio training. We offer two levels: Level 1 (Basic) and Level 2 (Advanced). Contact us today to learn about your training options.

**Contact us** to learn more about your training options.